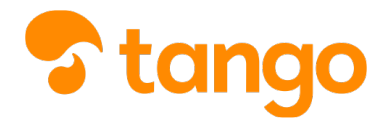

## Gestione della classe

## *P* [View this in Tango](https://app.tango.us/app/workflow/864a87a7-a4de-4d02-95a7-4dca1804f9db)

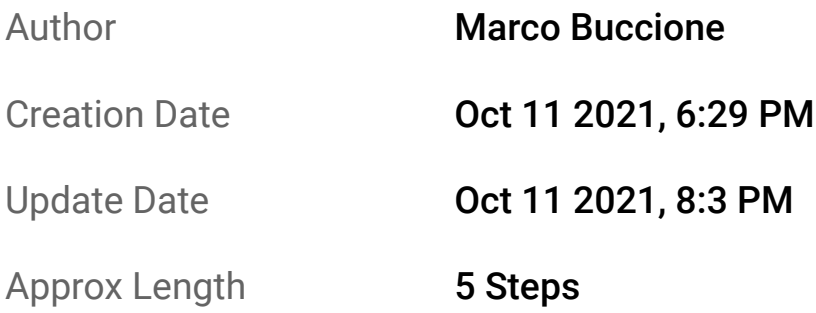

## 1 GIORNALE DI CLASSE

Dal Giornale di classe si può accedere a **tutte le funzioni necessarie durante un'ora di lezione**

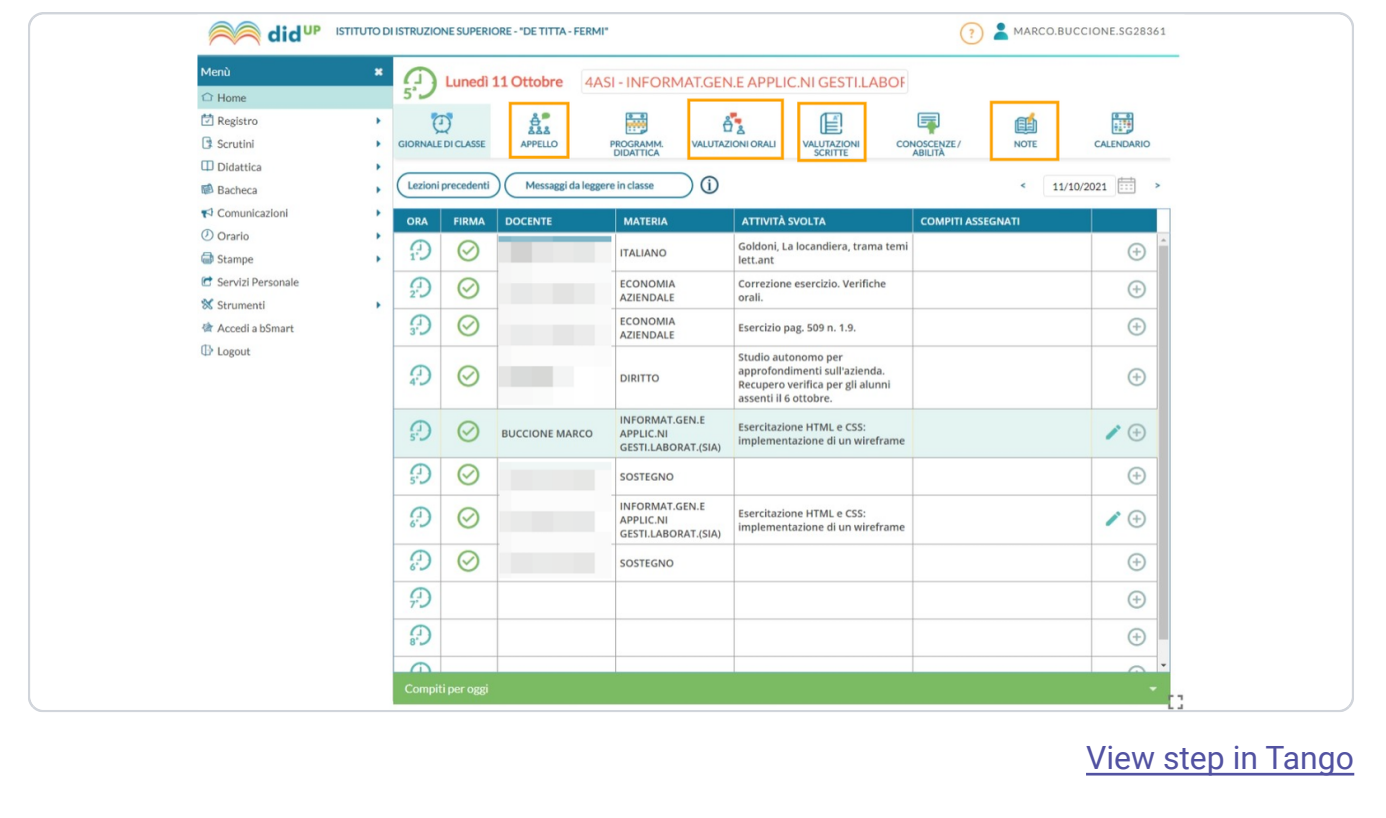

## $(2)$  APPELLO: presenze, ingressi, uscite, fuori classe

*NB 1: la colonna NOTE contiene informazioni aggiuntive sullo studente (frequenza di religione, eventuali BES, trasferimenti...)*

*NB 2: per aggiungere ingressi in ritardo , uscite anticipate o fuori classe click su Aggiungi*

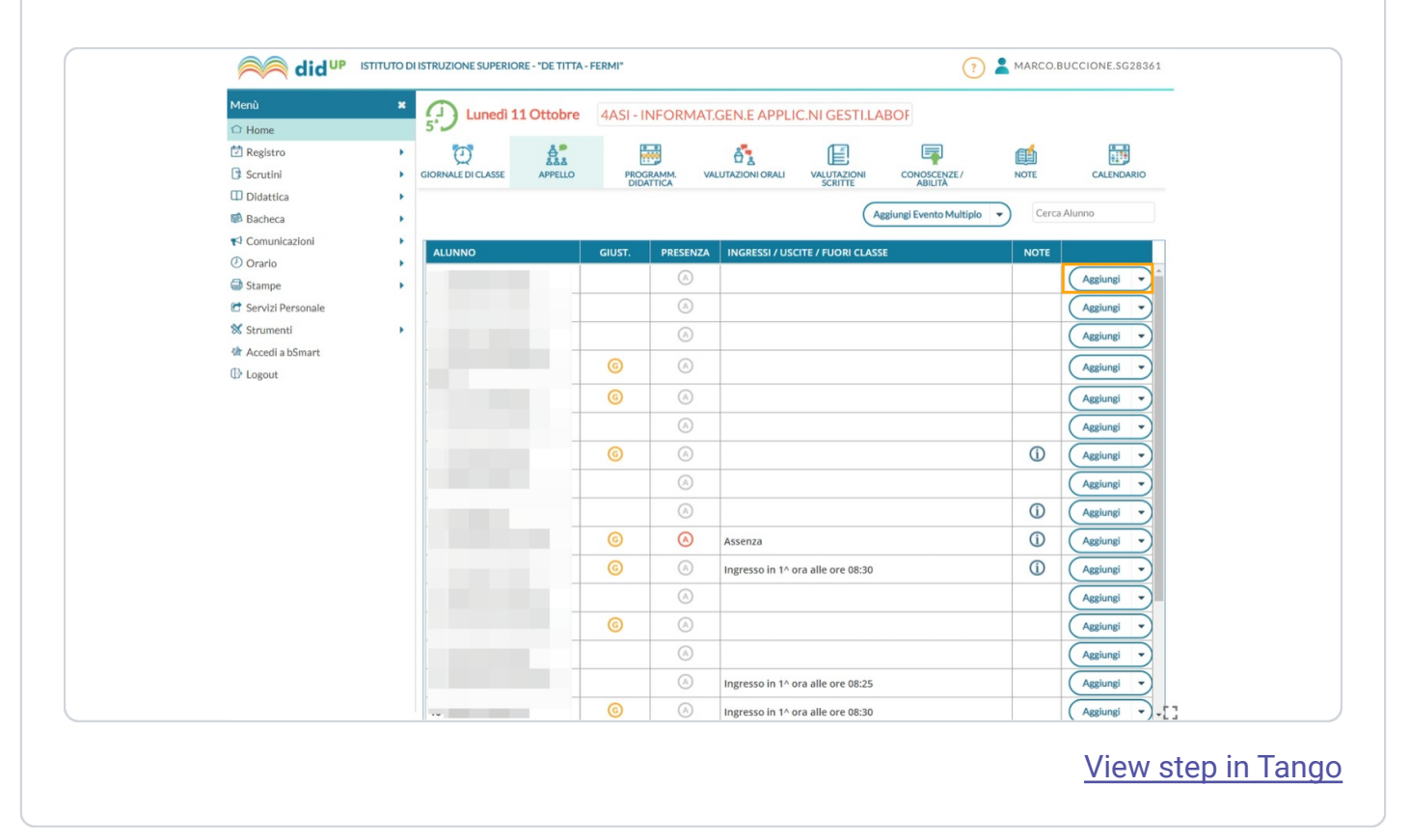

3 NOTE: note generiche o disciplinari

Questa schermata mostra il riepilogo delle note da inizio anno.

Cliccando su **Nuova nota** , si aprirà la schermata in cui selezionare l'alunno, inserire il tipo di nota e la motivazione.

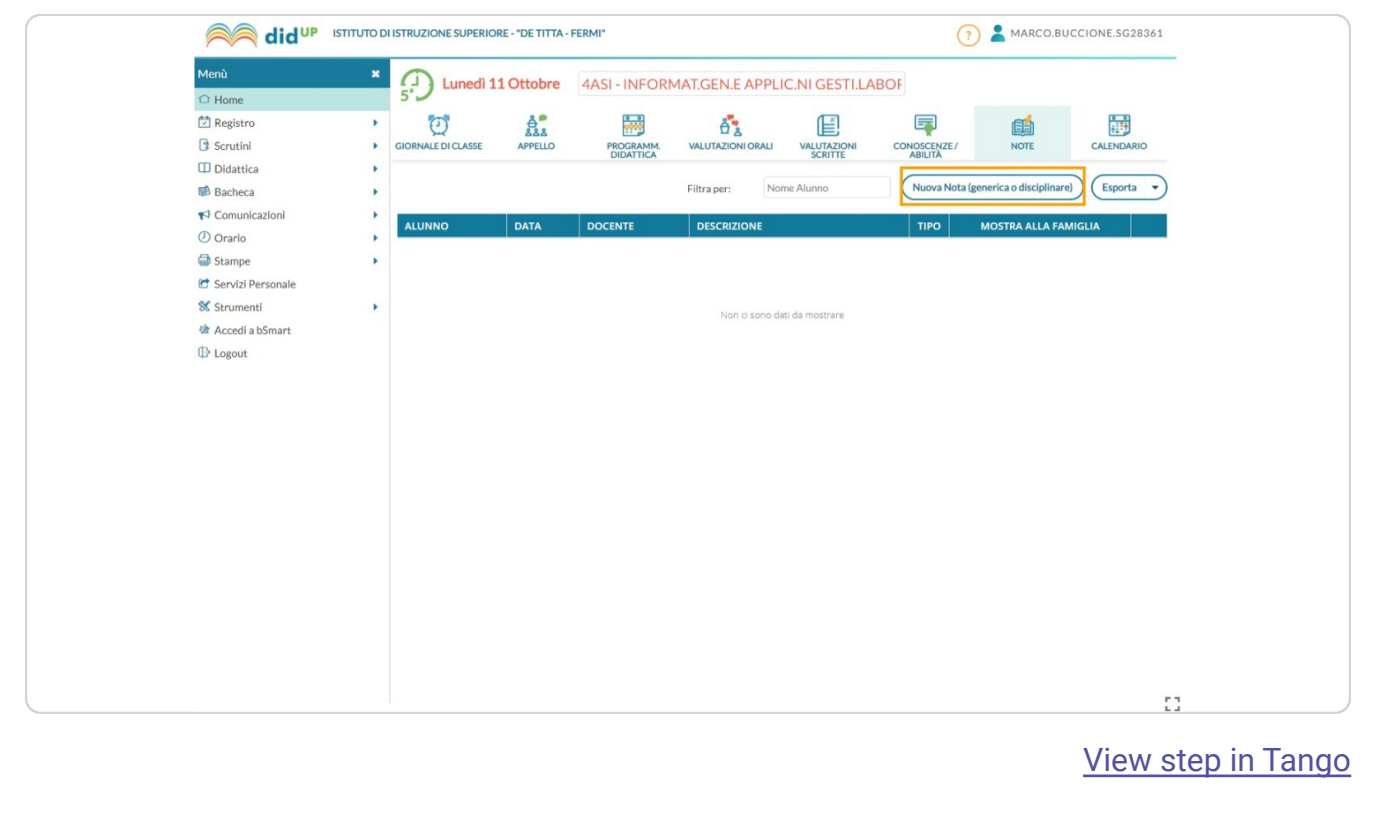

4 VALUTAZIONI ORALI: riepilogo voti per l'orale, caricamento nuovi voti

Cliccando sul " **+** " vicino a un alunno, puoi inserire un voto singolo.

Cliccando su " **Aggiungi valutazione multipla** ", puoi inserire più voti relativi allo stesso argomento e allo stesso giorno insieme.

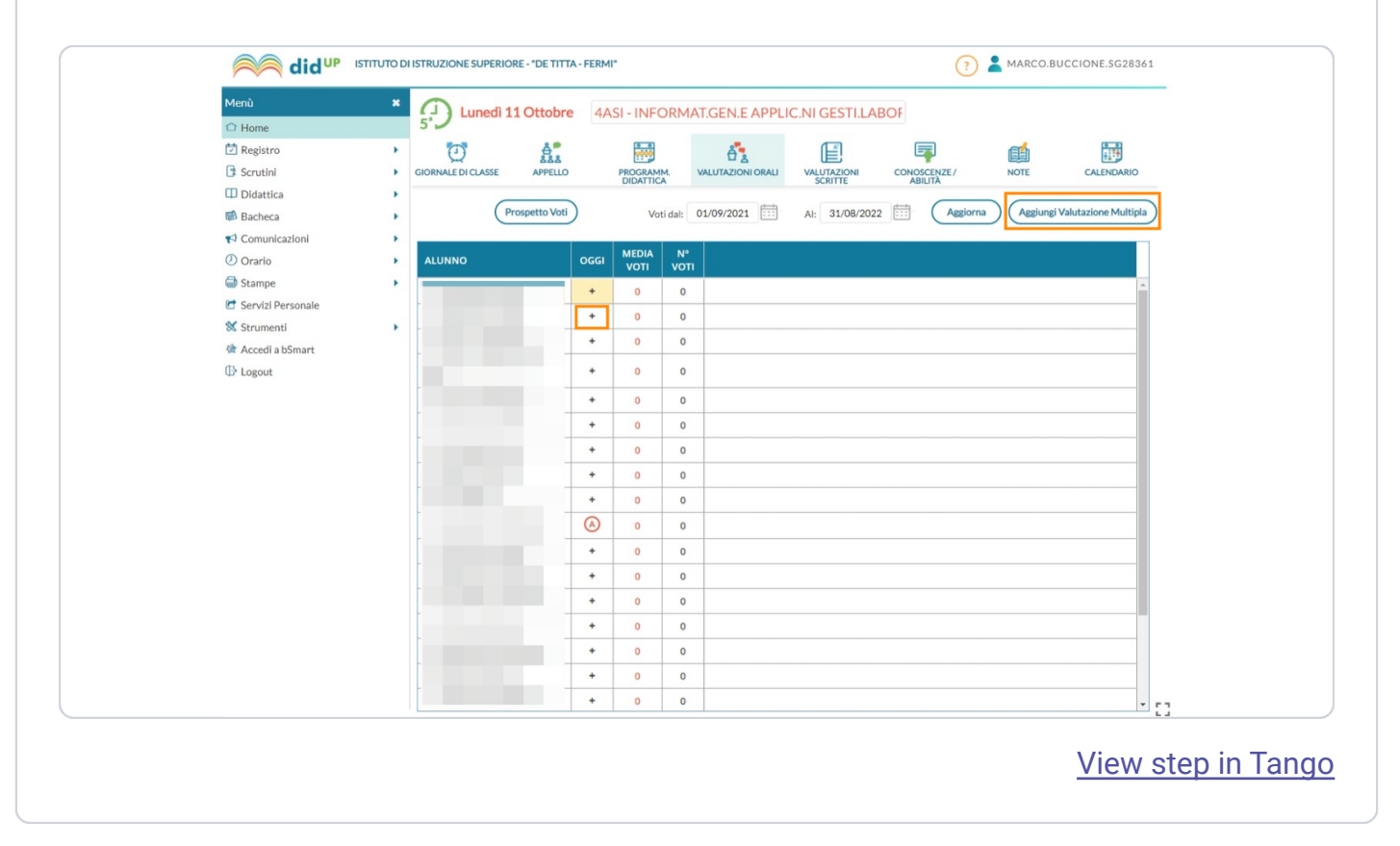

5 VALUTAZIONI SCRITTE: riepilogo voti per gli scritti, caricamento nuovi voti

Cliccando su " **Aggiungi nuova prova** ", puoi inserire in una sola volta tutti i voti e l'argomento di un compito in classe

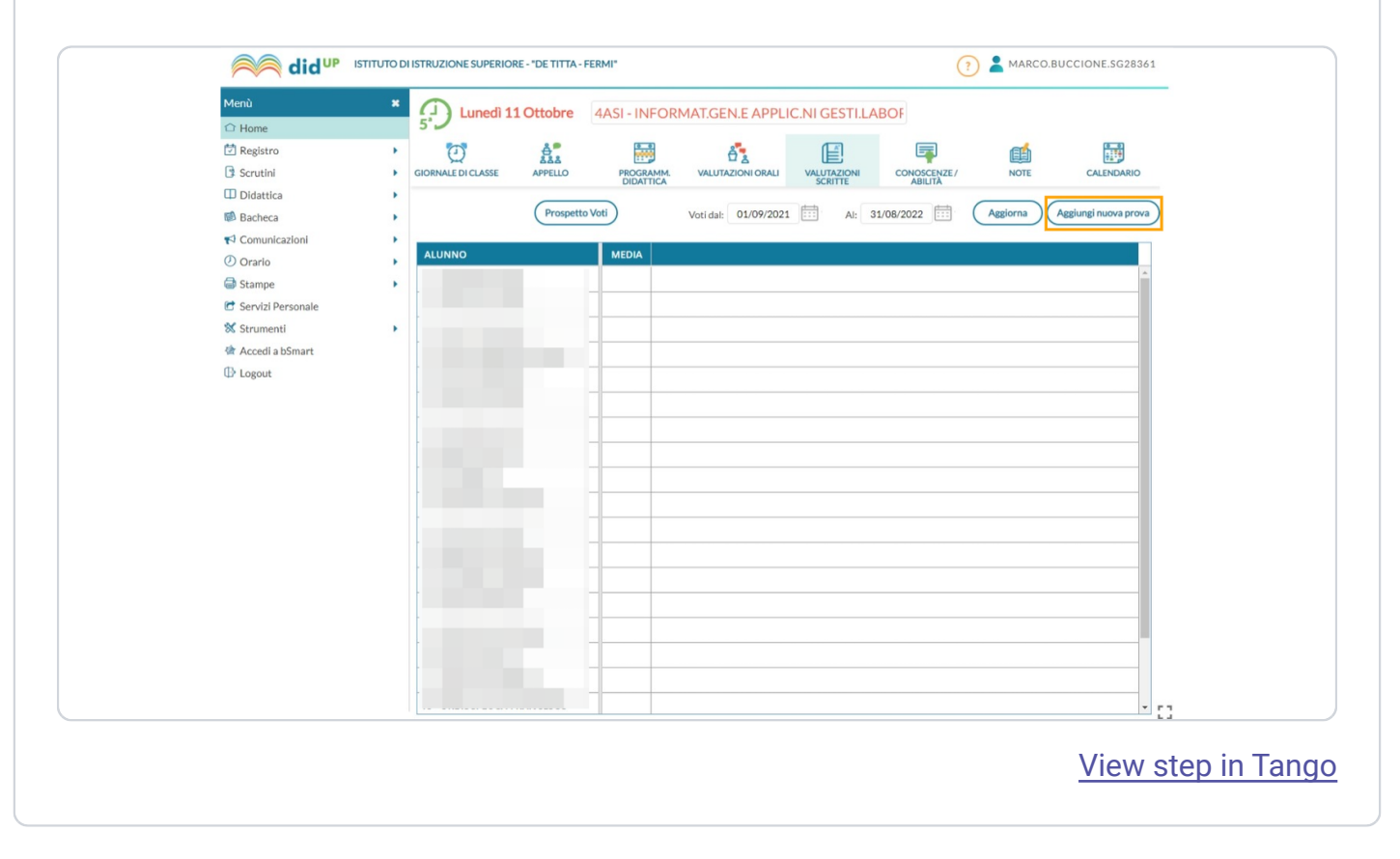